## Série EE08

## TRANSMETTEUR D'HUMIDITÉ ET DE TEMPERATURE

# MANUEL

## Matériel & Logiciel

**ELEKTRONIK®** 

 $Ges.m.b.H$ 

YOUR PARTNER IN SENSOR TECHNOLOGY

## **SOMMAIRE**

## **MATERIEL:**

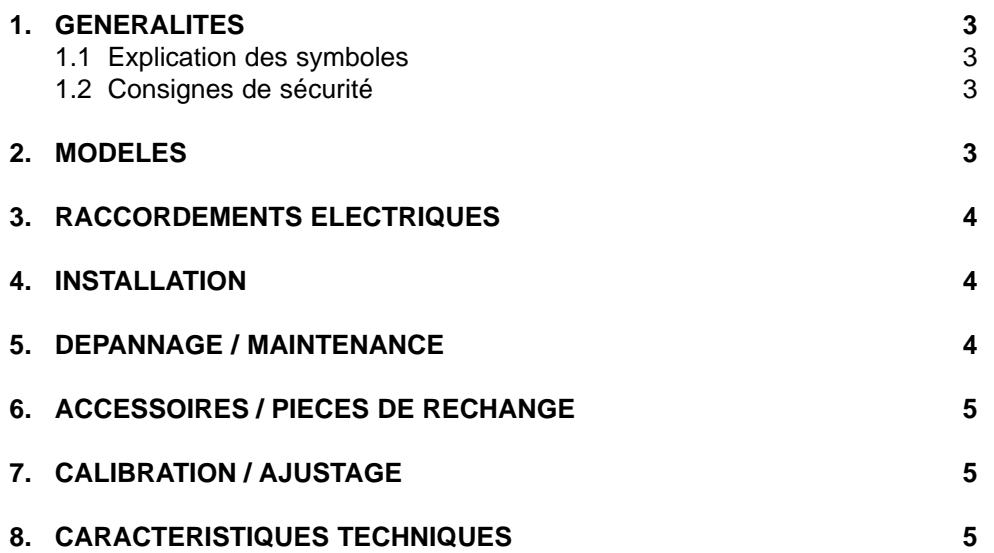

## **KIT DE CONVERSION E2 / RS232 POUR CALIBRATION / AJUSTAGE:**

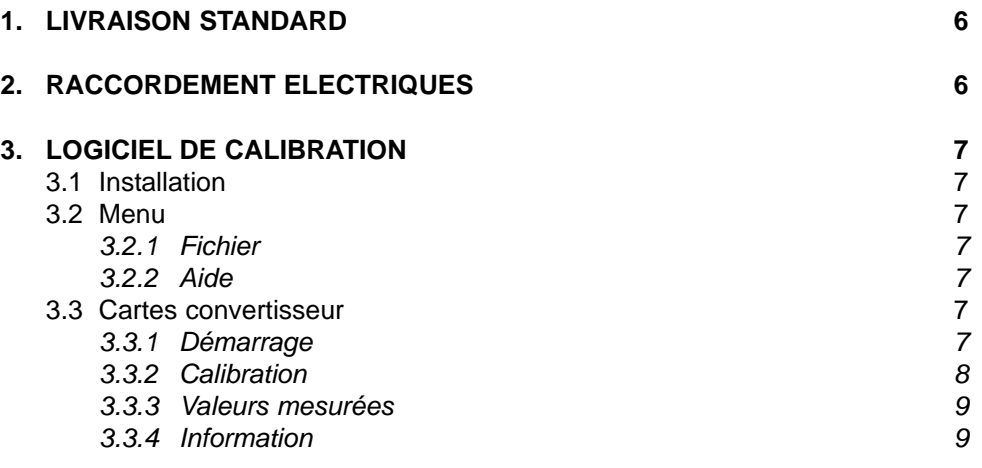

#### **USA Consigne FCC:**

Cet appareil a été contrôlé et répond aux exigences relatives aux appareils de catégorie B conformément à la partie 15 des directives FCC. Ces exigences ont été établies afin d'assurer une protection raisonnable (CEM) contre les perturbations électromagnétiques dans les habitations. Cet appareil génère, consomme et peut diffuser de l'énergie haute fréquence. Les liaisons radio peuvent subir des perturbations électromagnétiques dès lors qu'il n'est pas installé et exploité conformément au manuel d'utilisation. Néanmoins, des perturbations électromagnétiques peuvent apparaître dans une installation donnée. Si l'appareil cause des perturbations électromagnétiques à la réception radio ou TV (ceci peut être vérifié en mettant l'appareil en marche, puis à l'arrêt), il est conseillé à l'utilisateur d'éliminer les perturbations électromagnétiques en prenant les mesures suivantes :

- Revoir le réglage de l'antenne de réception, ou déplacer l'antenne.

- Augmenter la distance séparant l'appareil du récepteur.
- Brancher l'appareil à un circuit électrique distinct de celui du récepteur.
- Contacter le revendeur ou faire appel à un technicien spécialisé radio/TV.

#### Attention :

Toute modification apportée à l'appareil sans l'aval préalable d'un délégué CEM peut entraîner l'interdiction d'exploiter l'appareil.

**CANADA Conformité ICES-003:** Cet appareil de catégorie B correspond à la norme canadienne ICES-003.

## **1. GENERALITES**

Le manuel d'utilisation est un élément de la livraison standard et assure une manipulation appropriée et un fonctionnement optimal de l'appareil.

La société E+E Elektronik® Ges.m.b.H. exclut toute garantie pour cette publication et rejette toute responsabilité en cas d'utilisation non conforme des produits décrits.Pour cette raison, le manuel d'utilisation doit être consulté avant toute mise en service.

De plus, ce manuel d'utilisation doit être transmis à chaque personne intervenant pour le transport, la mise en service, l'utilisation, la maintenance et la réparation.

Ce manuel d'utilisation ne peut être utilisé à des fins concurrencielles, ou transmis à un tiers, sans accord écrit préalable de E+E Elektronik®.

Toute copie pour les besoins de l'utilisateur est autorisée.

Cette publication peut comprendre des imprécisions ou des erreurs d'impression. Les informations qui y figurent sont mises à jour de façon régulière et ne tombent pas sous le service de modification. Le fabricant se réserve le droit de modifier ou de changer à tout moment les produits présentés.

**© Copyright E+E Elektronik® Ges.m.b.H. Tous droits réservés.**

## **1.1 Explication des symboles**

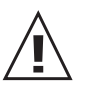

#### **Ce symbole indique une consigne de sécurité.**

Les consignes de sécurité doivent absolument être respectées. Leur non respect peut provoquer des blessures aux utilisateurs ou l'endommagement des matériels. E+E Elektronik® n'assume alors aucune responsabilité.

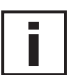

#### **Ce symbole indique une remarque.**

Ces consignes doivent être respectées afin d'obtenir un fonctionnement optimal de l'appareil.

## **1.2 Consignes de sécurité**

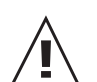

- Toute sollicitation mécanique extrême et incorrecte doit être évitée.
- Lors du dévissage du filtre, veiller à ne pas endommager le capteur de mesure.
- Les mesures de protection liées aux risques d'électricité statique doivent être respectées lors de tout contact avec le capteur de mesure.
- Le montage, le raccordement électrique, la maintenance et la mise en service. ne doivent être effectués que par du personnel qualifié.

## **2. MODELES**

#### **Raccordement avec câble** EE08-PFTx**E**xxx

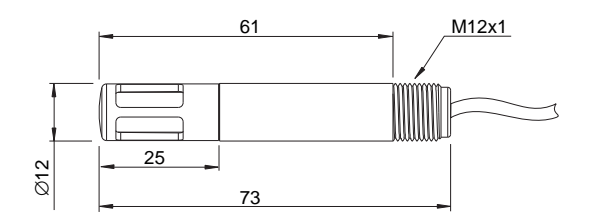

#### **Raccordement avec connecteurs** EE08-PFTx**D**xxx

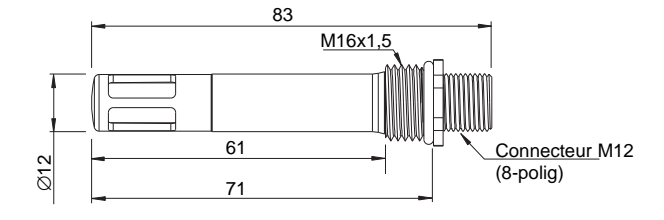

## **3. RACCORDEMENT ELECTRIQUE**

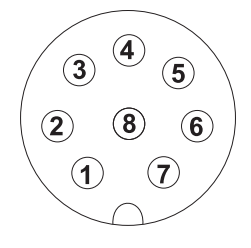

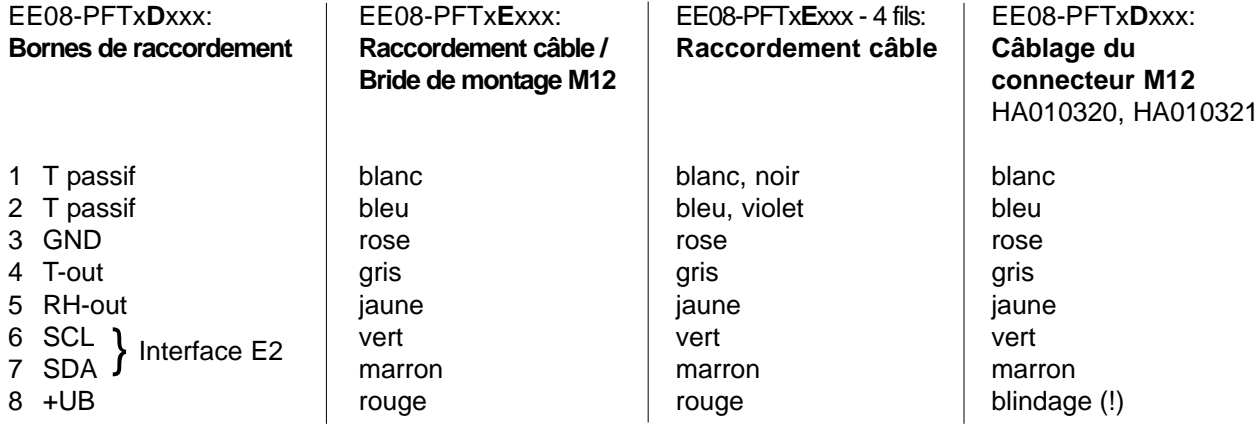

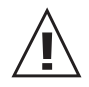

## **Raccordement du blindage:**

Le blindage du câble de raccordement doit être raccordé sur un potentiel de terre.

## **4. DEPANNAGE / MAINTENANCE**

Pour tout montage extérieur, une protection doit être utilisée contre les rayonnements solaires, contre la pluie et toutes autres influences climatiques.

La protection incluant l'équerre, et correspondant aux modèles D et E, est un accessoire dispnonible. (Référence de commande: HA010506)

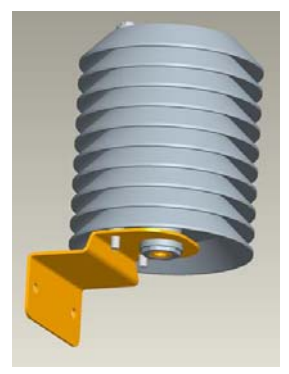

## **5. ENTRETIEN**

Vérifier l'encrassement du filtre et le changer si nécessaire.

Vérifier l'encrassement du capteur d'humidité ou tout dépôt de poussière et nettoyer si nécessaire:

Rincer le capteur dans de l' alcool isopropylique ainsi que dans de l'eau déminéralisée, puis laisser sécher.

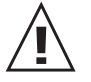

**Attention:** Ne pas toucher le capteur d'humidité!

En cas de valeurs mesurées d'humidité et de température douteuses / peu précises une calibration ou un ajustage du transmetteur est nécessaire.

## **6. ACCESSOIRE / PIECE DE RECHANGE**

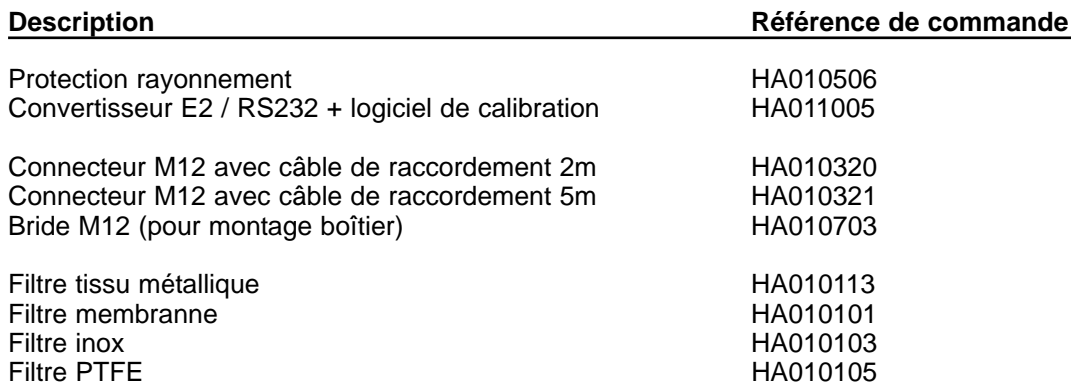

## **7. CALIBRATION / AJUSTAGE**

Afin d'effectuer une calibration / un ajustage en 1 point ou en 2 points pour l'humidité ou la température, le kit de conversion E2 / RS232 est un accessoire disponible avec le logiciel (Référence de commande HA011005).

## **8. CARACTERISTIQUES TECHNIQUES**

## **Données mesurées**

#### **Humidité relative**

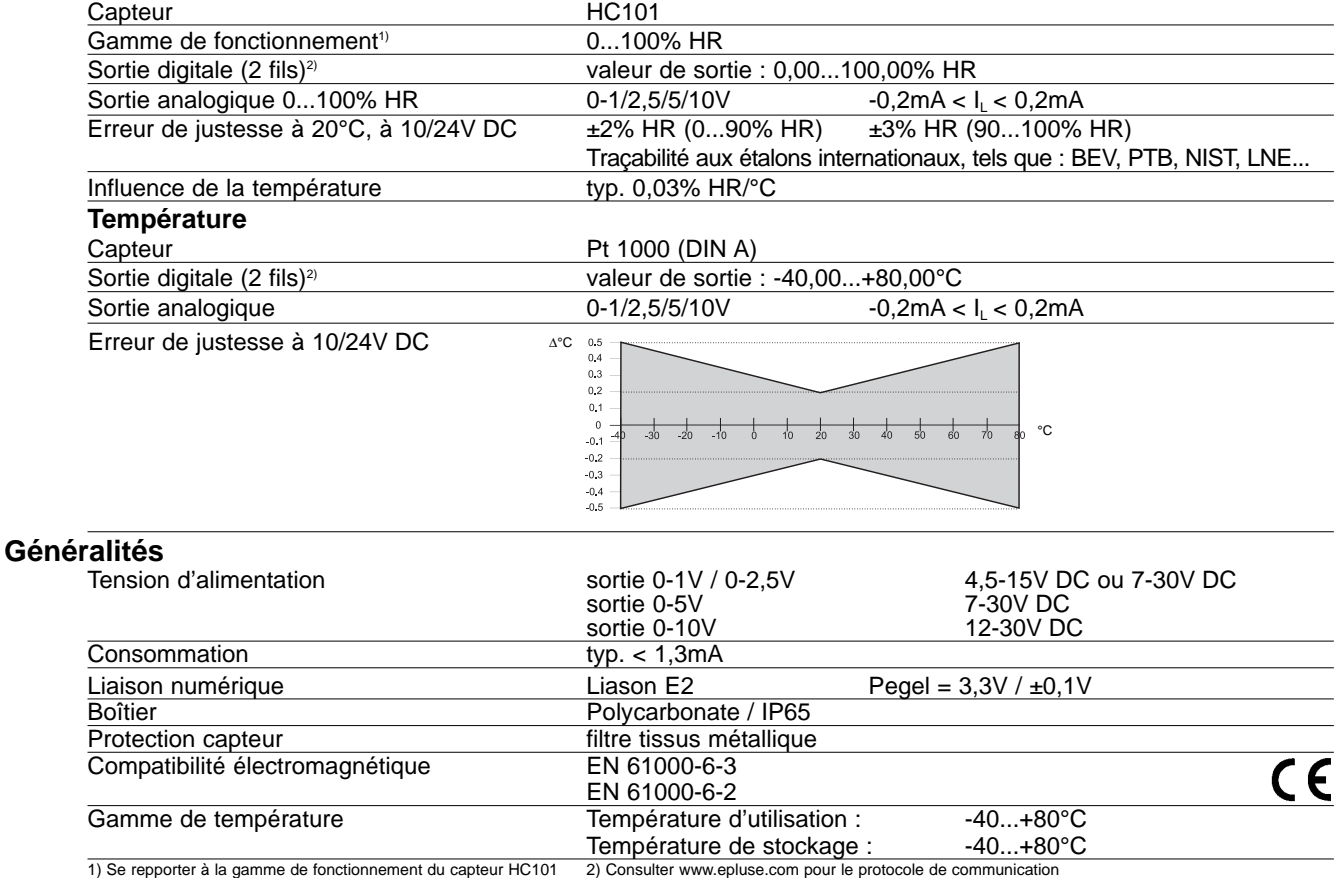

5

## **KIT D'ETALONNAGE E2 / RS232 POUR CALIBRATION / AJUSTAGE**

**(Référence de commande HA011005)**

## **1. LIVRAISON STANDARD**

- Convertisseur E2 / RS232
- Unité d'alimentation et de contact
- Câble de raccordement EE08-PFTxDxxx (incluant connecteur + bornier)
- Bornier pour EE08-PFTxExxx
- CD avec logiciel de calibration / ajustage

## **2. RACCORDEMENTS ELECTRIQUES**

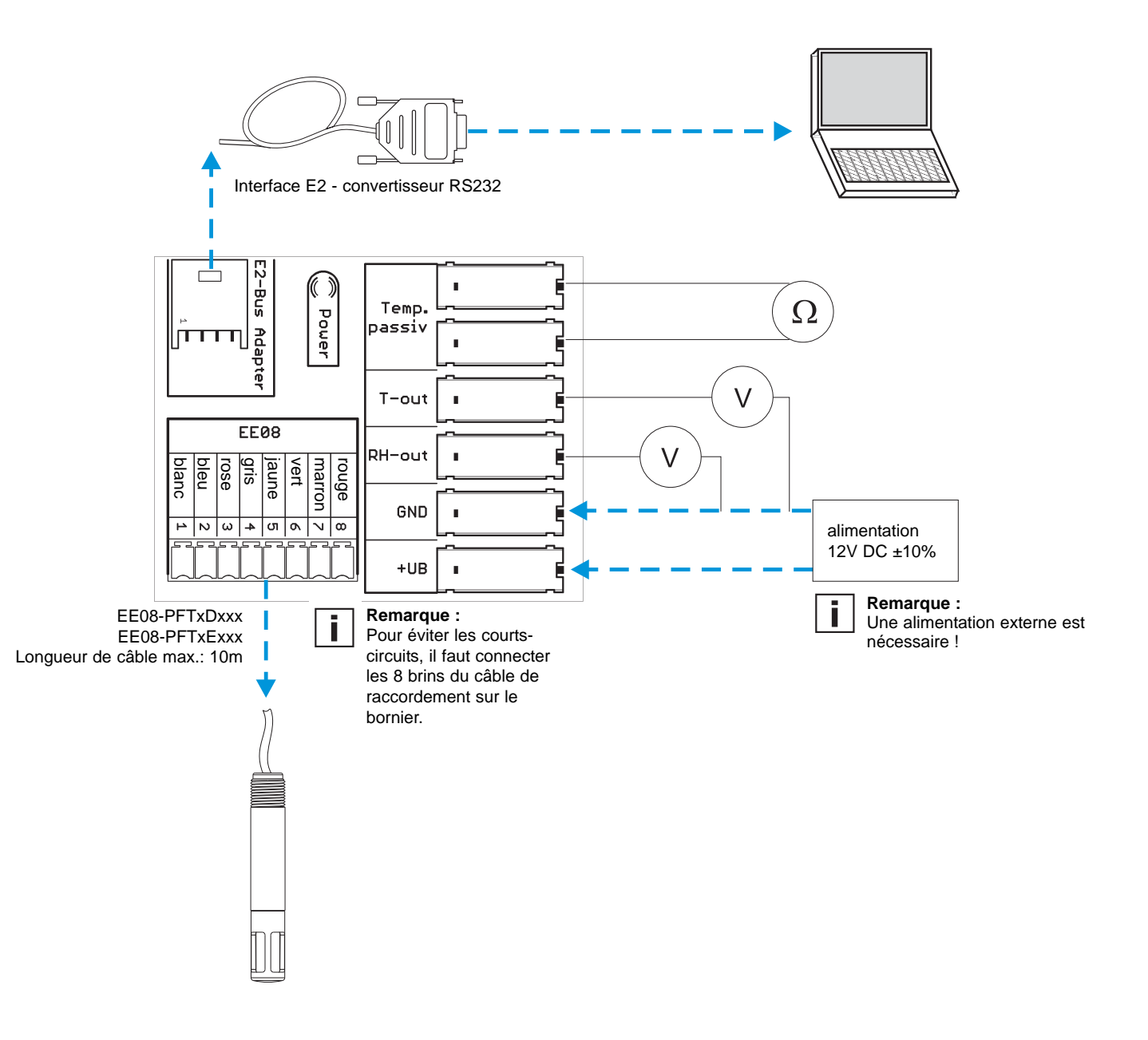

## **3. CALIBRATION LOGICIELLE**

## **RESPONSABILITE**

E+E Elektronik® n'est responsable pour aucun dégât ou conséquence de dégât (à titre d'exemple mais non limité aux pertes et profits, interruption d'activité, perte d'information et de données ou tout autre dégât matériel), causé par l'installation, l'utilisation et l'impossibilité d'utiliser un logiciel E+E Elektronik®, et éventuellement par les services après ventes correspondants ou par l'absence de service après ventes.

## **3.1 Installation**

**Remarque:** Pour une installation sans difficulté du logiciel de calibration EE08, l'habilitation de l'administration peut être nécessaire!

- 1. Placer le CD-ROM joint dans le lecteur approprié du PC.
- 2. Exécuter le fichier "Setup.exe" pour installer le logiciel de calibration EE08.
- 3. Démarrer Installshield-Wizard pour calibrer le module EE08.
- 4. Suivre les instructions pour exécuter l'installation.
- 5. Cliquer sur "Terminer l'installation" pour fermer l'installation du logiciel de calibration.

Paramètrer la langue souhaitée du programme et l'interface série (par ex. COM1) lors de la première utilisation du logiciel de calibration EE08.

Systèmes d'exploitation: MS WINDOWS 98® ou plus récent; interface série

## **3.2 Menu**

*3.2.1 Fichier*

**- Chose Port COM :** Sélectionner l'interface utilisée pour la communication **- End:** Terminer le programme

## *3.2.2 Aide*

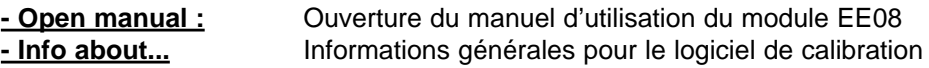

## **3.3 Cartes convertisseur**

## 3.3.1 Démarrage

## **Déroulement de la calibration:**

- 1. Relier EE08 au kit convertisseur **(HA011005)** et au PC d'après le schéma de raccordement.
- 2. Ouvrir le logiciel de calibration.
- 3. Cliquer sur le bouton actualiser.
- 4. Affichage des données de transmission (par ex. numéro de série, signal de sortie...).
- 5. Contrôler la calibration souhaitée (sur la page " calibration").

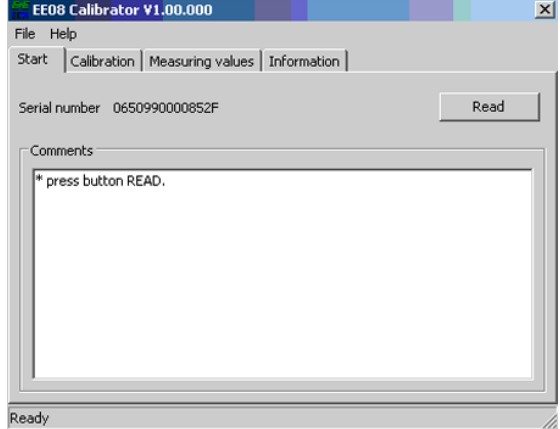

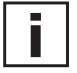

## **Remarque:**

Accepter les modifications après l'actualisation des données transmises!

## 3.3.2 Calibration

#### **Remarque:**

La configuration du module EE08 différencie les points de calibration suivants:

#### **Point de calibration inférieur:**

Si le point de calibration sélectionné est inférieur au milieu de la gamme de mesure, il correspond au "point de calibration inférieur".

#### **Point de calibration supérieur:**

Si le point de calibration sélectionné est supérieur à la moitié de la gamme de mesure, il correspond au "point de calibration supérieur".

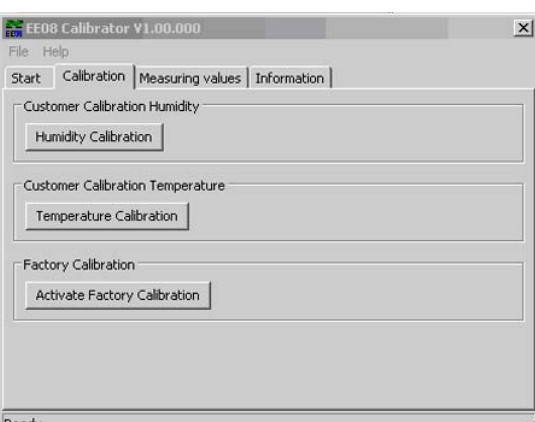

Ex: Gamme de mesure RH = 0-100% HR -> milieu de la gamme de mesure = 50% HR

- point de calibration sélectionné =  $10\%$  HR =  $<$  50% HR = point de calibration inférieur
	- point de calibration sélectionné =  $80\%$  HR =  $>$  50% HR = point de calibration supérieur

#### **Calibration en 1 point:**

Si le module EE08 est calibré / ajusté en un point (point de calibration inférieur OU supérieur), il s'agit d'une calibration en 1 point. Cette manipulation est rapide et facile à exécuter, et garantit des résultats de mesures précis pour une gamme de mesure réduite (par ex.: gamme de mesure de 10...30% HR => calibration en 1 point par 20% HR).

#### **Calibration en 2 points:**

Si le module EE08 est calibré en 2 points (points de calibration inférieur ET supérieur), il s'agit d'une calibration en 2 points. La manipulation est plus complexe, mais garantit des résultats de mesures précis sur l'ensemble de la gamme de mesure.

## **Remarque:**

- Le point de calibration inférieur doit se situer dans le tiers inférieur de la gamme de mesure.

- Le point de calibration supérieur doit se situer dans le tiers supérieur de la gamme de mesure.
- Ex.: Gamme de mesure  $HR = 0...100\%$  HR
	- Point de calibration inférieur: 0...30% HR
	- Point de calibration supérieur: 70...100% HR

#### **Calibration humidité:**

- 1. Positionner le capteur dans la référence humidité.
- 2. Sélectionner le point de calibration sur le système de référence (par ex. point inférieur: 20%HR).
- 3. Attendre le temps de stabilisation (env. 30 minutes).
- 4. Cliquer sur le bouton "calibration humidité".
- 5. Remplacer la valeur de référence affichée par la valeur effective dans le système de référence.
- 6. Avec "Enregistrer", la valeur de mesure du module EE08 est ajustée comme valeur de référence effective.
- 7. La calibration / l'ajustage en un point est effectué.
- 8. Afin d'effectuer une calibration en 2 points, sélectionner le point de calibration supérieur dans le système de référence.
- 9. Répéter les points 3 à 6.

#### **Remarque:**

Si la valeur de mesure du module EE08 s'éloigne anormalement de la valeur de référence, aucun ajustage ne doit être effectué. Le message d'erreur suivant apparaît:

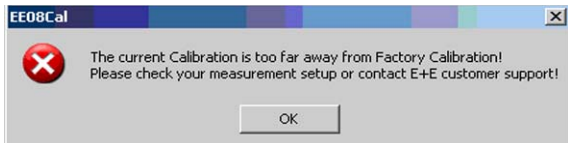

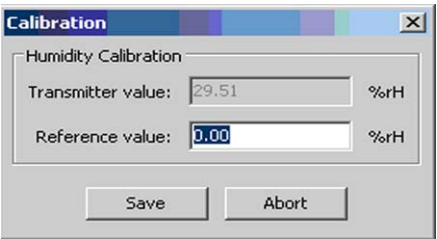

#### **Calibration de la température:**

La calibration de la température en 1 point ou en 2 points démarre en cliquant sur "calibration température".

- 1. Positionner le capteur dans la référence de température.
- 2. La suite des opérations à effectuer correspond aux points 2-9 de la calibration de l'humidité.

## **Activer la calibration des valeurs:**

Les données de calibration de l'utilisateur pour l'humidité et la température sont effacées et reviennent aux valeurs initialement paramètrées en cliquant sur "Activer la calibration des valeurs"

## *3.3.3 Valeurs de mesure*

Le logiciel de calibration permet aussi d'afficher et ainsi de vérifier les valeurs de mesure paramètrées pour l'humidité et la température sur la sortie digitale du module EE08.

En cliquant sur "Interruption automatique", les valeurs de mesure correspondant à l'intervalle de mesure défini sont interrompues et l'affichage actualisé.

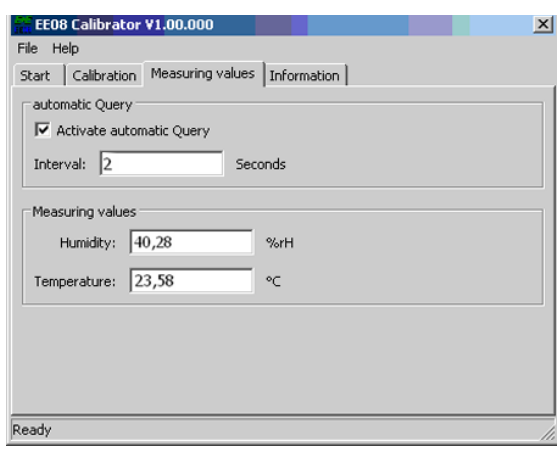

## *3.3.4 Information*

Cette application du logiciel de calibration permet d'afficher les données sources du module comme suit:

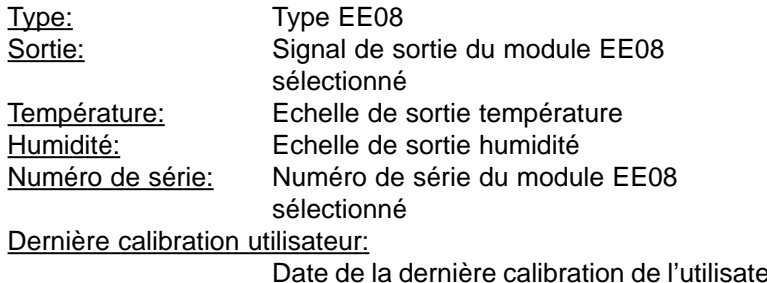

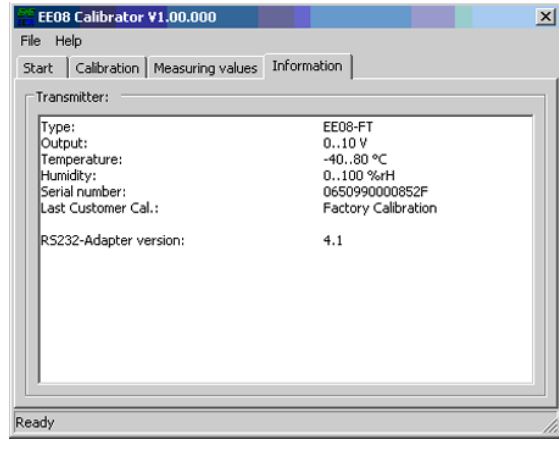

 $\overline{\mathbf{v}}$ 

Date de la dernière calibration de l'utilisateur sur le module EE08 sélectionné.

### **Remarque:**

Si aucune calibration n'a encore été effectuée par l'utilisateur, les valeurs usine s'affichent.

Last Customer Cal.:

Factory Calibration

Les dernières lignes indiquent le numéro de version de l'adaptateur (convertisseur) E2/RS232 utilisé.